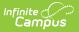

## **Copy Core Reports**

Last Modified on 10/21/2024 8:22 am CDT

## Tool Search: Copy Core Reports

The Copy Core Reports tool is used to copy the core Campus Report Card and/or Transcript to be used by the Translated Core Report Card and Enhanced Transcript. Reports can be further customized after copying by using the Custom Reports tool.

These copied reports can also be run from the Campus Student and/or Campus Parent Portal, the Grades tool, or the Transcript tool.

|                         |            | the Portal, the Grades tab, or the Transcript tab. I<br>e Module - Custom Reports tool. | It only copies | s the selected options from the Core reports and these reports can be fur |
|-------------------------|------------|-----------------------------------------------------------------------------------------|----------------|---------------------------------------------------------------------------|
| Existing Custom Reports |            | Select Reports to Copy                                                                  |                | Report Naming Options                                                     |
| Name                    | Туре       |                                                                                         |                |                                                                           |
| testCvRCLSNoAtt         | reportCard | Report Cards<br>Transcripts<br>Copy Reports                                             | -              | ○ Prefix "Translated" to Report Name(s)                                   |
| testCvRCLSNoAttTop      | reportCard |                                                                                         |                |                                                                           |
| testCvRCPTNoAtt         | reportCard |                                                                                         |                | ○ Append " - Translated" to End of Report Name(s)                         |
| testCvRCPTNoAttTop      | reportCard |                                                                                         |                |                                                                           |
| testtranslogoGRblank    | transcript |                                                                                         | •              | $\bigcirc$ Prefix Custom Entry to Report Name(s)                          |
| testtranslogoGRblankTop | transcript |                                                                                         |                |                                                                           |
| testtranslogoTMblank    | transcript |                                                                                         |                | $\bigcirc$ Append Custom Entry to Report Name(s)                          |
| testtranslogoTMblankTop | transcript |                                                                                         |                |                                                                           |
| testtranslogoYRblank    | transcript |                                                                                         |                | • Enter New Name (Single Report Only)                                     |
| testtranslogoYRblankTop | transcript |                                                                                         |                | C Enter New Name (Single Report Only)                                     |

The Existing Custom Reports table lists all existing custom reports, including the Name and the report Type.

Select a Report to Copy from the list available. Mark the desired Report Naming Options and then click **Copy Reports.** The copied reports displays in the Existing Custom Reports table.